## Guide des points de mesure sur les circuits imprimés des fauteuils

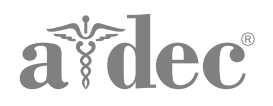

Pour obtenir la liste des points de mesure et des fonctions, reportez-vous à la page correspondant au circuit imprimé de votre produit. Reportez-vous au guide de dépannage ou d'entretien A-dec approprié pour plus d'informations sur le dépannage, l'entretien, l'identification des pièces, la maintenance, etc. Vous trouverez des versions actualisées des documents complémentaires A-dec dans la bibliothèque de documents sur www.a-dec.com.

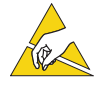

ATTENTION Les circuits imprimés sont sensibles à l'électricité statique. Prenez les précautions requises contre les décharges électrostatiques lors de la manipulation d'un circuit imprimé ou des connexions sur ou à partir de celui-ci. Les circuits imprimés doivent être installés uniquement par un électricien ou un membre qualifié du personnel de maintenance.

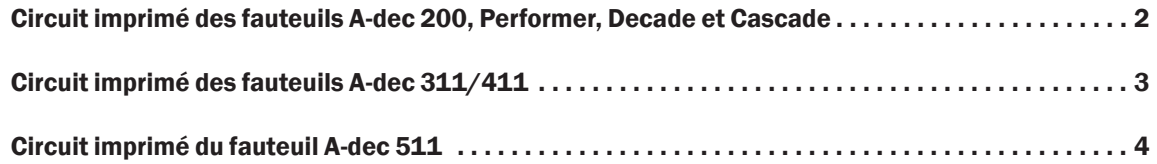

## <span id="page-1-1"></span><span id="page-1-0"></span>Circuit imprimé des fauteuils A-dec 200, Performer, Decade et Cascade

- **BKUP** Relève le dossier du fauteuil.
- **BSUP** Relève la base du fauteuil.
- **BSDN** Abaisse la base du fauteuil.
- **BKDN** Abaisse le dossier du fauteuil.
- **PRGM (bouton)** Pour programmer les positions du fauteuil, positionnez le fauteuil et appuyez sur ce bouton. Un bip retentit. Dans les trois secondes qui suivent, placez le cavalier dans l'une des positions PRGM. Vous entendez alors trois bips qui confirment la programmation de la position.
- **PRGM 0** Position de fauteuil préréglée 0, utilisée généralement pour permettre au patient de s'asseoir ou de se relever.
- **PRGM 1** Position de fauteuil préréglée 1, utilisée généralement pour permettre au patient d'être allongé.
- **PRGM 2** Position de fauteuil préréglée 2, utilisée généralement pour permettre au patient d'être allongé.
- **PRGM 3** Position de fauteuil préréglée 3, utilisée généralement pour déplacer le dossier en position radiographie/rinçage. Retirez le cavalier et replacez-le afin de remettre le fauteuil dans sa position initiale.
- **EN/DIS TP/FS Remarque** : cette position ne fonctionne pas sur les circuits imprimés fabriqués avant 06/2005.

Pour activer/désactiver les boutons de programme et de préréglage du clavier ou de la pédale, placez le cavalier dans cette position, puis appuyez de manière prolongée sur le bouton à activer/désactiver. Le bouton est activé lorsque vous entendez trois bips. Le bouton est désactivé lorsque vous entendez un bip.

- **FACT DEFAULT** Réinitialise les préréglages du fauteuil à leurs réglages d'usine.
- **BK POT** Pour vérifier la tension du potentiomètre de la position du dossier, placez le fil positif d'un voltmètre sur la broche gauche du point de mesure BK POT, et le fil négatif sur la broche gauche d'un point de mesure SPARE.
- **BS POT** Pour vérifier la tension du potentiomètre de la position de la base, placez le fil positif d'un voltmètre sur la broche gauche du point de mesure BS POT, et le fil négatif sur la broche gauche d'un point de mesure SPARE.
- **SPARE** Position inactive du cavalier.
- **SPARE** Position inactive du cavalier.

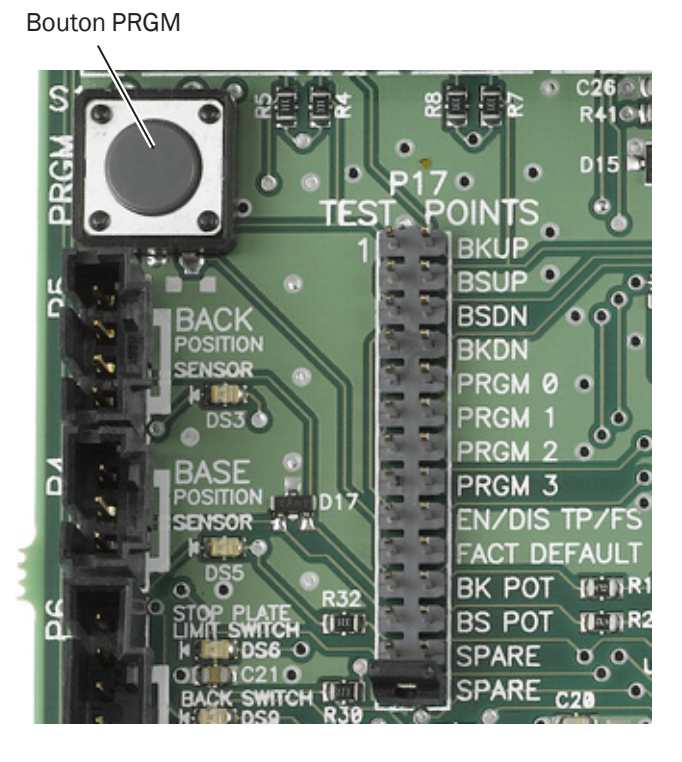

## <span id="page-2-1"></span><span id="page-2-0"></span>Circuit imprimé des fauteuils A-dec 311/411

- **SPARE** Position inactive du cavalier.
- **FACT DEFAULT** Réinitialise les préréglages du fauteuil à leurs réglages d'usine.
- **BACK UP** Relève le dossier du fauteuil.
- **BACK DOWN** Abaisse le dossier du fauteuil.
- **BASE UP** Relève la base du fauteuil.
- **BASE DOWN** Abaisse la base du fauteuil.
- **PRGM MEMORY** Pour programmer les positions du fauteuil, positionnez le fauteuil et placez le cavalier dans cette position. Un bip retentit. Placez ensuite le cavalier dans l'une des positions PRGM. Vous entendez alors trois bips qui confirment la programmation de la position.
- **PRGM 0** Position de fauteuil préréglée 0, utilisée généralement pour permettre au patient de s'asseoir ou de se relever.
- **PRGM 1** Position de fauteuil préréglée 1, utilisée généralement pour permettre au patient d'être allongé.
- **PRGM 2** Position de fauteuil préréglée 2, utilisée généralement pour permettre au patient d'être allongé.
- **PRGM 3** Position de fauteuil préréglée 3, utilisée généralement pour déplacer le dossier en position radiographie/rinçage. Retirez le cavalier et replacez-le afin de remettre le fauteuil dans sa position initiale.
- **EN/DIS TP/FS Remarque** : cette position ne fonctionne pas sur les circuits imprimés fabriqués avant 06/2005.

Utilisez-la pour activer ou désactiver les boutons de programme et de préréglage du clavier ou de la pédale, ou pour gérer les limites de la base.

- **Activer/désactiver les boutons**  Placez le cavalier dans cette position, puis appuyez de manière prolongée sur le bouton du clavier ou de la pédale à activer ou désactiver. Le bouton est activé lorsque vous entendez trois bips. Le bouton est désactivé lorsque vous entendez un bip.
- **Régler la limite de la base** Positionnez le fauteuil, placez le cavalier dans cette position, puis appuyez de manière prolongée sur BASE UP ou BASE DOWN jusqu'à entendre trois bips.
- **Supprimer la limite de la base**  Placez le cavalier dans cette position, puis appuyez de manière prolongée sur BASE UP ou BASE DOWN jusqu'à entendre un bip qui indique que le réglage a été désactivé.
- **Modifier la limite de la base**  Supprimez la limite, puis réglez-la de nouveau.

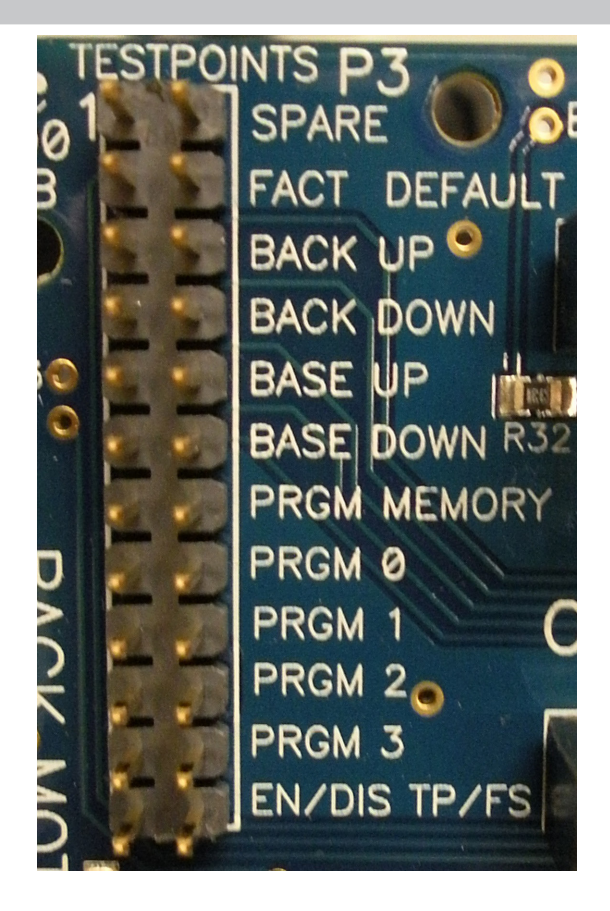

## <span id="page-3-1"></span><span id="page-3-0"></span>Circuit imprimé du fauteuil A-dec 511

- **SPARE** Position inactive du cavalier.
- **FACT DEFAULT** Réinitialise les préréglages du fauteuil à leurs réglages d'usine.
- **BACK UP** Relève le dossier du fauteuil.
- **BACK DN** Abaisse le dossier du fauteuil.
- **BASE UP** Relève la base du fauteuil.
- **BASE DN** Abaisse la base du fauteuil.
- **PROGRAM**  Pour programmer les positions du fauteuil, positionnez le fauteuil, placez le cavalier dans cette position. Un bip retentit. Placez ensuite le cavalier dans l'une des positions PRGM. Vous entendez alors trois bips qui confirment la programmation de la position.
- **PRGM 0** Position de fauteuil préréglée 0, utilisée généralement pour permettre au patient de s'asseoir ou de se relever.
- **PRGM 1** Position de fauteuil préréglée 1, utilisée généralement pour permettre au patient d'être allongé.
- **PRGM 2** Position de fauteuil préréglée 2, utilisée généralement pour permettre au patient d'être allongé.
- **PRGM 3** Position de fauteuil préréglée 3, utilisée généralement pour déplacer le dossier en position radiographie/rinçage. Retirez le cavalier et replacez-le afin de remettre le fauteuil dans sa position initiale.
- **EN/DIS TP/FS Remarque** : cette position ne fonctionne pas sur les circuits imprimés fabriqués avant 06/2005.

Utilisez-la pour activer ou désactiver les boutons de programme et de préréglage du clavier ou de la pédale, ou pour gérer les limites de la base.

- **Activer/désactiver les boutons**  Placez le cavalier dans cette position, puis appuyez de manière prolongée sur le bouton du clavier ou de la pédale à activer ou désactiver. Le bouton est activé lorsque vous entendez trois bips. Le bouton est désactivé lorsque vous entendez un bip.
- **Régler la limite de la base** Positionnez le fauteuil, placez le cavalier dans cette position, puis appuyez de manière prolongée sur BASE UP ou BASE DN jusqu'à entendre trois bips.
- **Supprimer la limite de la base**  Placez le cavalier dans cette position, puis appuyez de manière prolongée sur BASE UP ou BASE DN jusqu'à entendre un bip qui indique que le réglage a été désactivé.
- **Modifier la limite de la base**  Supprimez la limite, puis réglez-la de nouveau.

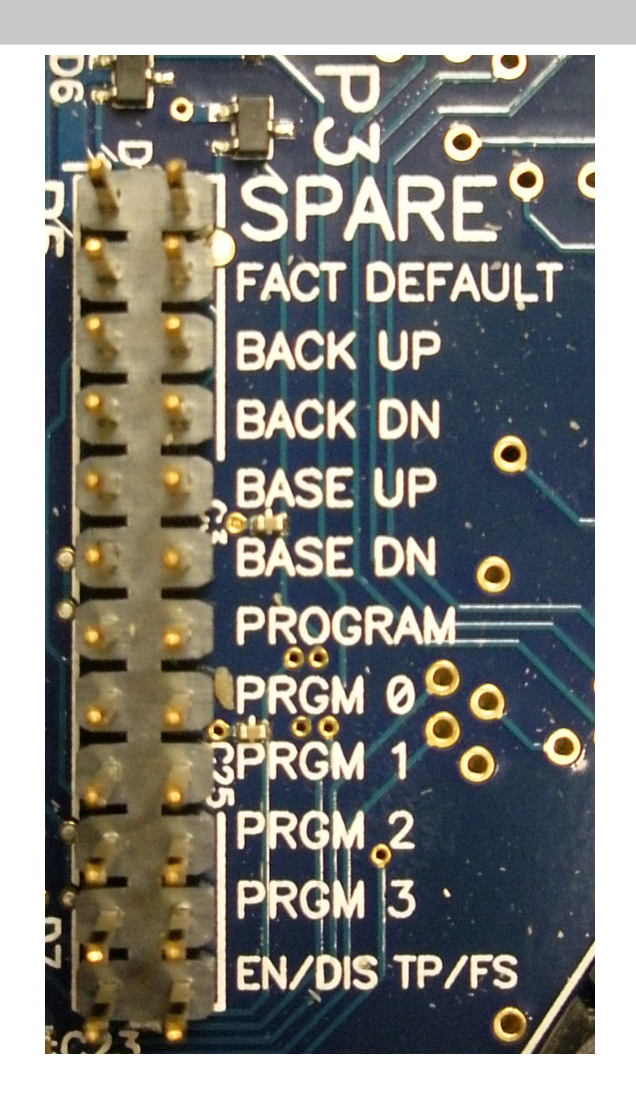

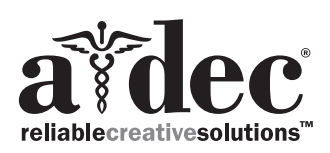

Siège social d'A-dec, 2601 Crestview Drive, Newberg, OR 97132 États-Unis Tél. : 1.800.547.1883 aux États-Unis/Canada, Tél. : 1.503.538.7478 hors États-Unis/Canada www.a-dec.com

*A-dec Inc. ne donne aucune garantie quant au contenu de ce document, y compris mais sans s'y limiter, les garanties implicites de qualité marchande et d'adaptation à une utilisation particulière.*

86.0680.01 Rev A Copyright 2017 A-dec Inc. Tous droits réservés. IGgrphland9